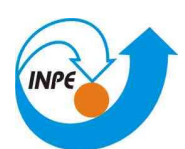

## **Instituto Nacional de Pesquisas Espaciais Divisão de Processamento de Imagens**

SER-300 Introdução ao Geoprocessamento Prof.: Miguel Monteiro Aluno: Thomé S. Almeida

## **Laboratório 5 – Análise Espacial de Dados Geográficos – Geoestatística Linear**

## **1 – Objetivo**

Explorar através de procedimentos geoestatísticos a variabilidade espacial de propriedades naturais amostrados e distribuídos espacialmente.

## **3 – Metodologia**

Foi feita uma análise através da análise exploratória dos dados, com estatísticas no SPRING, observando a variação dos dados para a construção do Semiovoriograma, isso aplicando a Estatísticas Descritivas, Histograma e o gráfico de probabilidade normal.

| <b>A</b> Relatório de Dados                                                                                                    |  |
|----------------------------------------------------------------------------------------------------|--|
| ESTATÍSTICAS: arqila<br>=> Número de Pontos  85<br>=> Número de Pontos Válidos  85<br>=> Média  33.03529412<br>=> Variância  288.03404844<br>=> Desvio Padrão  16.97156588<br>=> Coeficiente de Variação  0.51374042<br>=> Coeficiente de Assimetria 0.21392033<br>=> Coeficiente de Curtose  2.34402510<br>=> Valor Mínimo  4.00000000<br>=> Quartil Inferior  19.00000000<br>=> Mediana  33.00000000<br>=> Quartil Superior  43.00000000<br>=> Valor Máximo  73.00000000 |  |
| Salvar L                                                                                                    |  |
| Fechar<br>Ajuda<br>Apagar                                                                                                    |  |

figura 1 – análise exploratória

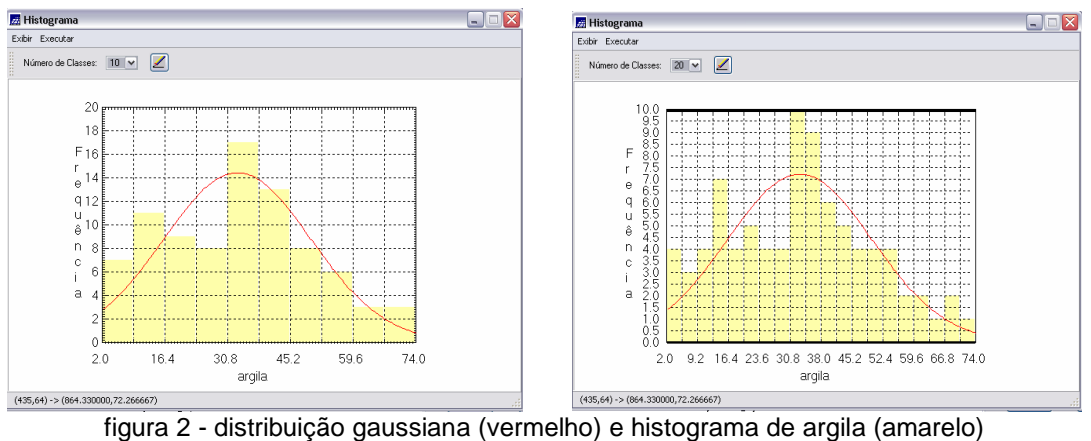

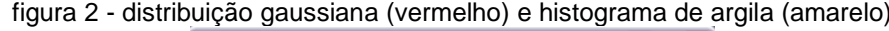

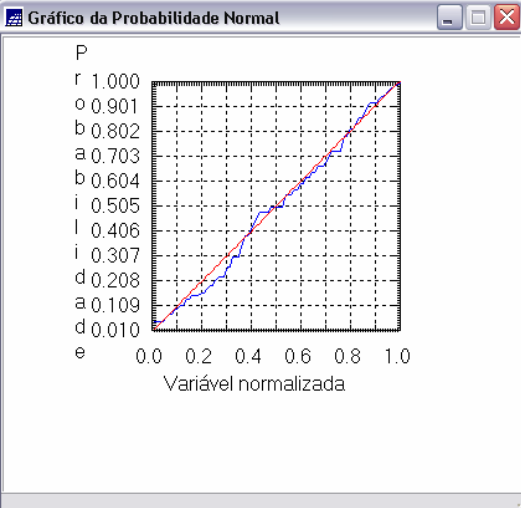

figura 3 – gráfico de probabilidade normal – argila (azul); distribuição gaussiana (vermelho)

Primeiramente foi suposto o caso isotrópico da variação dos dados:

Com a Análise da variabilidade espacial por Semivariograma, chegamos a uma resposta mais próxima de um modelo ideal, depois de alguns ajustes (modelo de ajuste gaussiano), observado na figura abaixo:

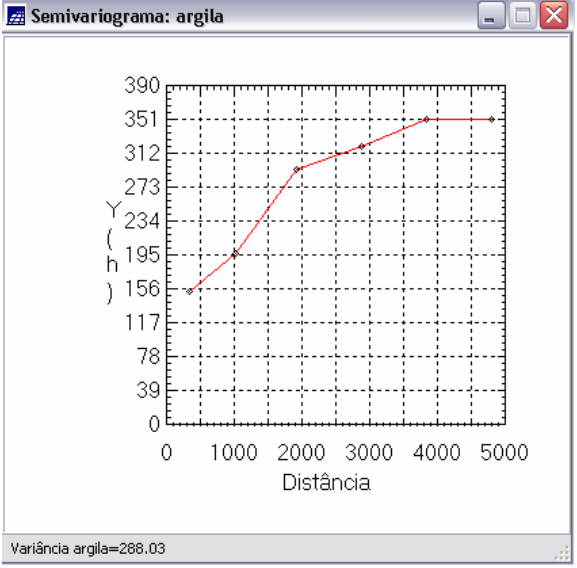

figura 4 – semivariograma - argila

 Após, foi feita a modelagem do semivariograma experimental, e a Validação do Modelo de Ajuste, podendo observar a Distribuição Espacial do Erro, Histograma do Erro, Estatísticas do Erro e Diagrama de Valores Observados versus Estimados:

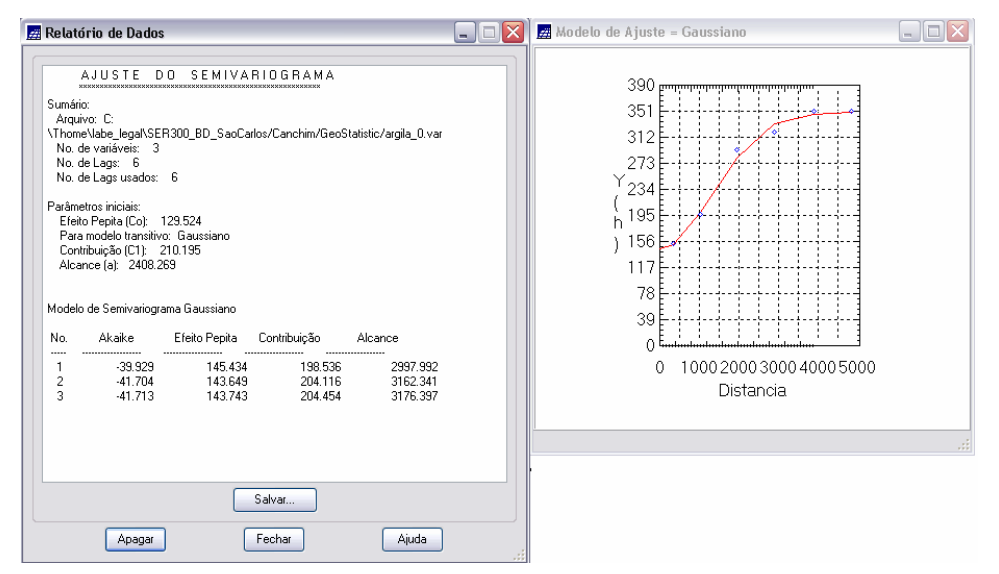

figura 5 modelo de ajuste gaussiano

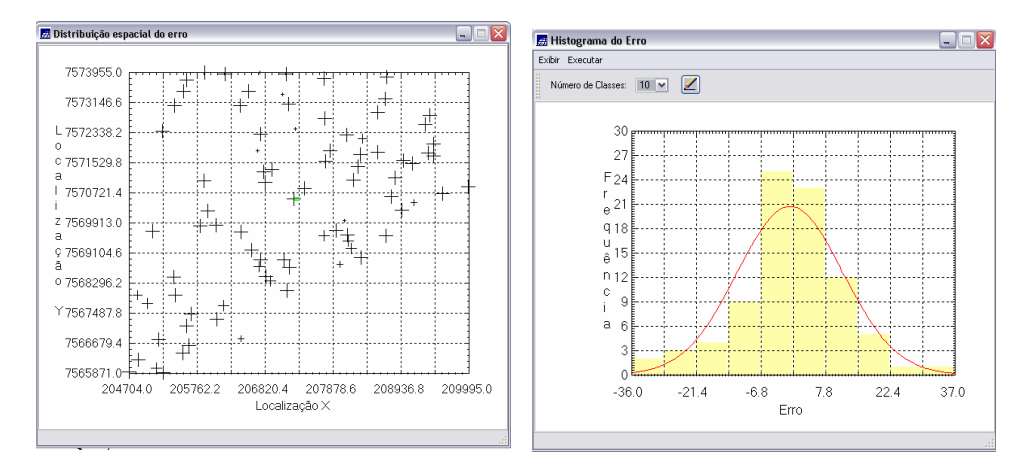

figura 7 – validação do modelo de ajuste –diagrama espacial do erro; histograma do erro.

Assim foi executada um Interpolação por Krigeagem , sendo essa a etapa final para do processo Geoestatístico. Temos como resultado (após o fatiamento):

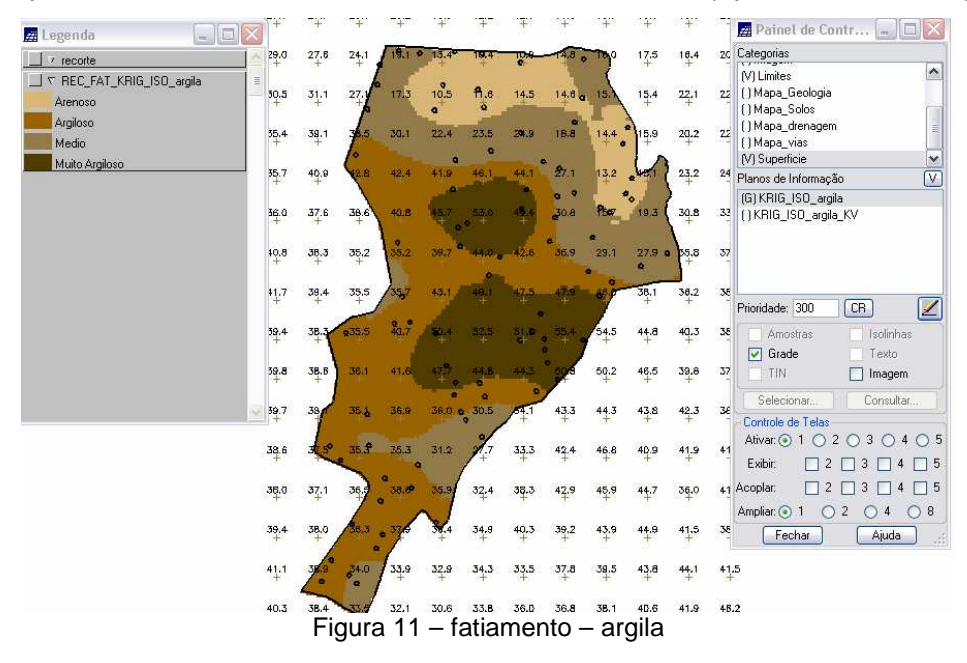

O segundo caso foi Anisotrópico onde houve a Detecção da Anisotropia, utilizando a superfície do semivariograma para detectar os eixos de Anisotropia:

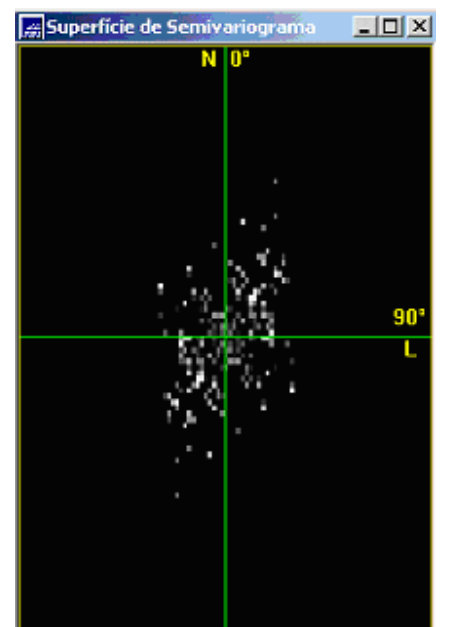

**Figura 1 – Superfície do Semivariograma.** 

Executou-se a geração dos Semivariogramas Direcionais, onde mostrou dois semivariogramas, um relativo à direção de maior continuidade (17º - verde), outro à direção de menor continuidade (107º - azul). Pois através da superfície do semiovariograma, pode-se perceber que o espalhamento é mais intenso na direção 17º e menos intenso na direção 107º.

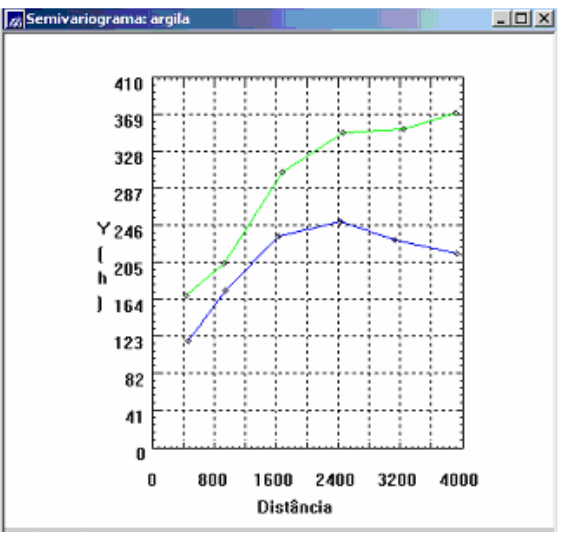

**Figura 2 – Semivariogramas direcionais.** 

Com a Modelagem dos Semivariogramas Direcionais, foram feitos dois modelos de semivariogramas, um na direção 17º (Figura 3), e outro na direção 107º (Figura 3 **– Modelo de Semivariograma 17º**), usando o modelo esférico.

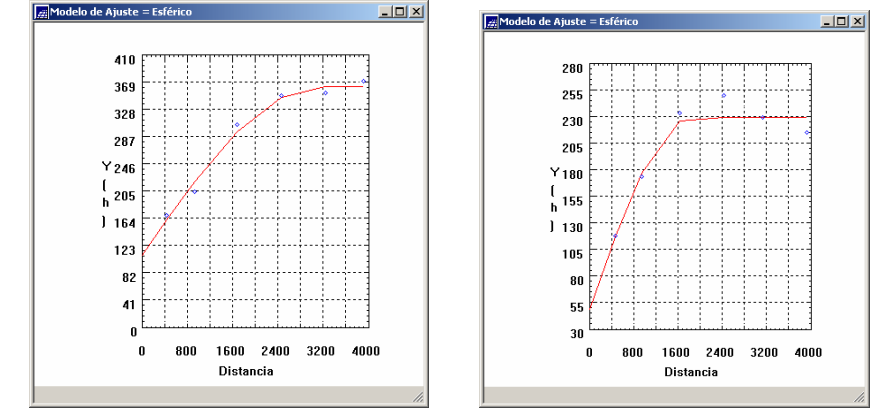

**Figura 3 – Modelo de Semivariograma 17º e Modelo de Semivariograma 107º.** 

Modelagem da Anisotropia, foi criado um terceiro modelo de semivariograma que é uma combinação dos semivariogramas na direção 17º e 107º. Sendo validado o modelo, podemos observar a Distribuição Espacial do Erro, Histograma do Erro, Estatísticas do Erro e Diagrama de Valores Observados versus Estimados.

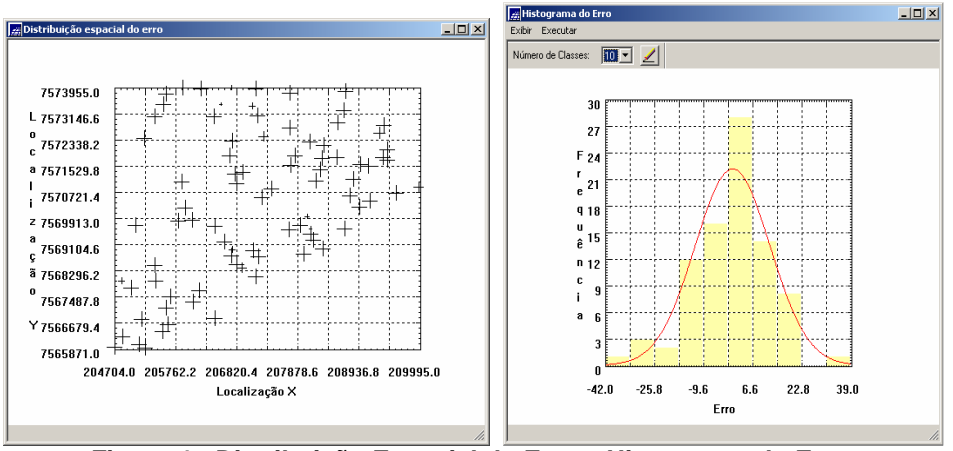

**Figura 4 - Distribuição Espacial do Erro e Histograma do Erro.** 

E finalmente foi executada a Interpolação por Krigeagem Ordinária, a ultima etapa do processo geoestatístico e o fatiamento, onde os resultados finais obtidos são mostrados abaixo:

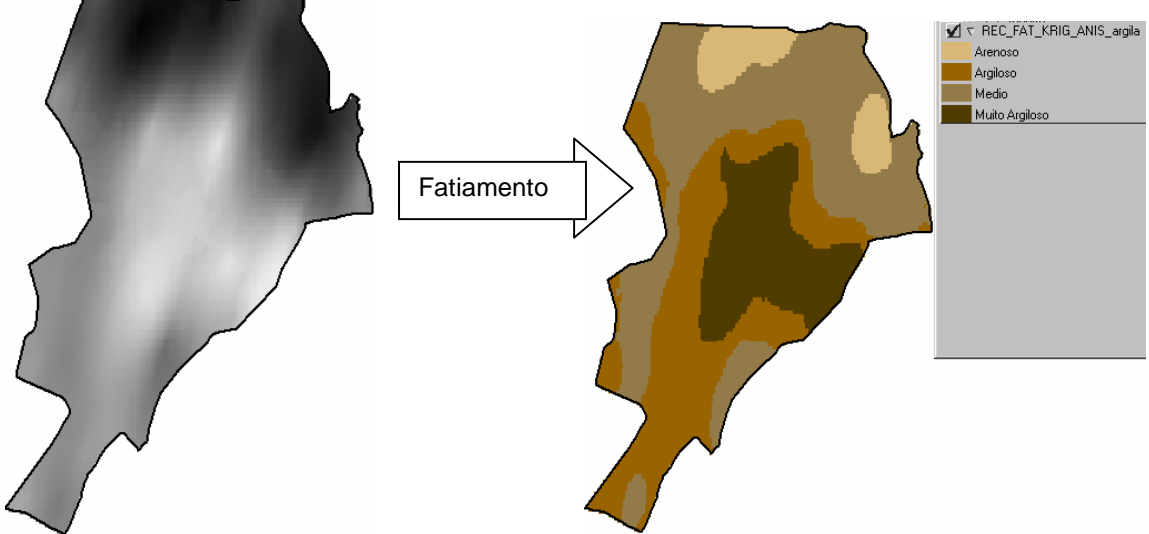

**Figura 5 – Superfície de teor de Argila e Fatiamento da superfície de teor de Argila.**